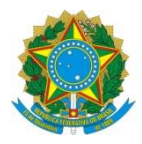

Ministério da Educação **UNIVERSIDADE TECNOLÓGICA FEDERAL DO PARANÁ** *Campus Curitiba* Departamento Acadêmico de Eletrônica (Daeln-CT) **ELF74 – Sistemas Embarcados**

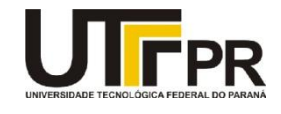

Prof.: Paulo D. G. da Luz / Douglas P. B. Renaux

## **LABORATÓRIO 2 – ASSEMBLY, AAPCS E DESEMPENHO**

#### **Contexto:**

Para aumentar o desempenho de um sistema embarcado, existem algumas técnicas, entre elas vale a pena ressaltar duas. A primeira é a criação de funções escritas em linguagem assembly e chamadas via código em "C/C++", esta técnica gera um ganho de desempenho desde que a função seja bem escrita. A segunda técnica é utilizarmos funções alocadas em memória RAM, esta técnica possibilita ganho de desempenho através da diferença de velocidade leitura entre as memórias FLASH e RAM. Assim este laboratório visa cobrir estas duas técnicas para melhorar o desempenho de um sistema embarcado.

Para auxiliar neste processo de criação da função em linguagem assembly consultar o documento do padrão **AAPCS** e o antigo documento do padrão **ATPCS:**

<http://www.elf74.daeln.com.br/Pdfs/AAPCS.pdf>

<http://www.elf74.daeln.com.br/Pdfs/ATPCS.pdf>

Como fonte de consulta o vídeo do prof. Denardin, que explica como rodar um código da **RAM**, detalhe do (++RAM \*), bit **T** do PC:

<https://youtu.be/KDCu9LzI2q0?si=iHO6K3NM3qT5AryZ>

A primeira versão do programa deverá ser escrita em "C/C++". Ou seja, a função **EightBitHistogram\_C** deverá ser construída para testar os cálculos do histograma. Assim como todo o restante do programa.

Após tudo testado e funcionando, partir para a codificação da função **EightBitHistogram\_C** em sua versão assembly **EightBitHistogram\_ASM**. Após testar tudo novamente, partir então para a alocação da função **EightBitHistogram\_ASM** na memória RAM, completando as duas técnicas para gerar ganhos de desempenho em sistemas embarcados.

1 Elaborar uma rotina em "C/C++" e sua versão em assembly que será chamada de um programa em C/C++. A rotina deve gerar um histograma de uma imagem em tons de cinza. Desenvolver uma função em "C/C++" e sua versão assembly que constrói o histograma de uma imagem em tons de cinza com 8 bits por *pixel*.

Parâmetros de entrada:

• *image width* - número de *pixels* em uma linha da imagem.

- *image height* altura da imagem em *pixels*.
- *starting address* endereço do primeiro *pixel* da imagem.
- *histogram* endereço inicial de um vetor de tamanho 256. Cada posição do vetor armazena um inteiro sem sinal de 16-bits. Este vetor não possui dados válidos quando a função é chamada. Ele é usado apenas para o retorno da função.
- **Retorno**: inteiro sem sinal de 16 bits indicando o número de *pixels* processados.
- **Restrições**: O tamanho máximo da imagem é de 64K (65.536) *pixels*.
- Código de erro de retorno: a função retorna o valor 0 se o tamanho da imagem for superior a 64K.
- Declaração das funções:

**uint16\_t EightBitHistogram\_C(uint16\_t width, uint16\_t height, uint8\_t \* p\_image, uint16\_t \* p\_histogram);**

**uint16\_t EightBitHistogram\_ASM(uint16\_t width, uint16\_t height, uint8\_t \* p\_image, uint16\_t \* p\_histogram);**

Dois casos de teste devem ser utilizados:

- image0, definida no vetor image0 abaixo é uma imagem de apenas 3 linhas e 4 colunas e pode ser usada para analisar o comportamento da função executando-a passo-a-passo.
- O histograma correspondente está apresentado graficamente abaixo. Seu programa deve apresentar textualmente os valores do histograma na **Uart0** / Serial em formato CSV para gerar o gráfico no Excel. Utilize o programa **sscom32.exe**.
- Deve-se obter como saída do programa um texto no formato (CSV: *comma separated - values*);
- Verificar o arquivo exemplo para padronizar a saída de texto do programa: **exemplo.scv** / **exemplo.xlsx** no *link* **Labs** em **http://www.elf74.daeln.com.br**;

```
#define WIDTH0 4
#define HEIGTH0 3 
const uint8_t image0[HEIGTH0][WIDTH0] = {
     { 20, 16, 16, 18}, 
\{255, 255, 0, 0\} { 32, 32, 32, 32}
};
```
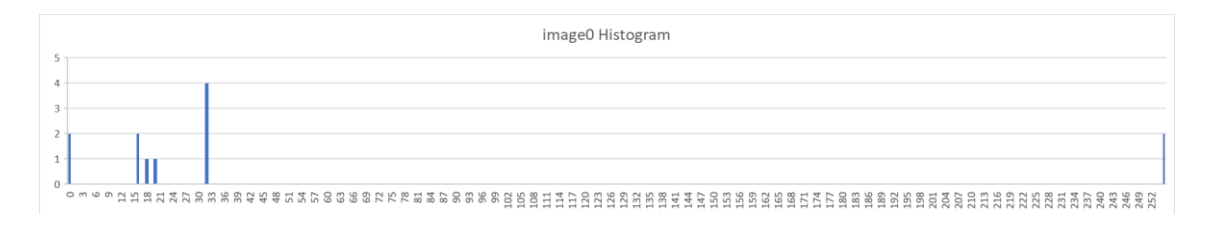

• O segundo caso de teste é uma imagem, disponível no arquivo: **images.c** no *link* **Labs** em **http://www.elf74.daeln.com.br**;

• Esta imagem tem 160 x 120 **pixels**:

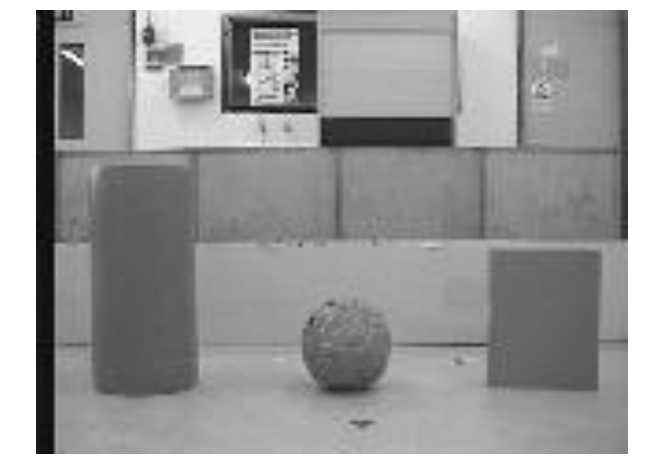

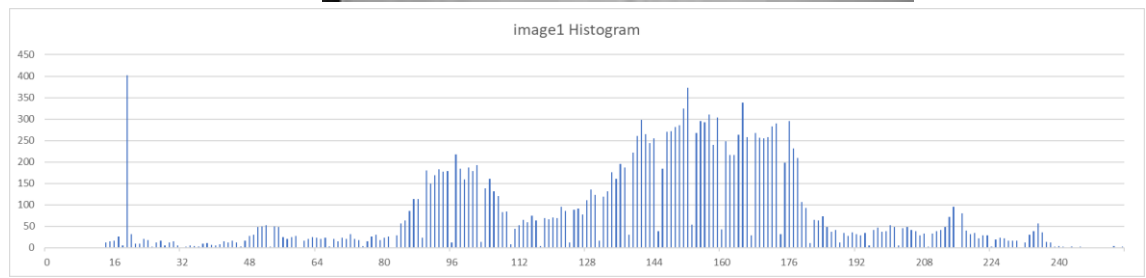

# **Devem estar na pasta do projeto os dois gráficos dos histogramas em um arquivo do Excel chamado: histograma.xlsx.**

## **Dicas:**

- •Um bitmap é composto por *pixels* dispostos na forma de uma matriz. Numa imagem em tons de cinza, cada *pixel* é representado por um valor numérico indicando o nível de luminosidade daquele *pixel*.
- •Numa imagem em tons de cinza de 8-bits, cada *pixel* é representado por um valor de 8-bits, portanto de 0 (preto) até 255 (branco).
- •A imagem exemplo, de dimensão 3 x 3, contém os 9 pixels cujos valores estão apresentados.

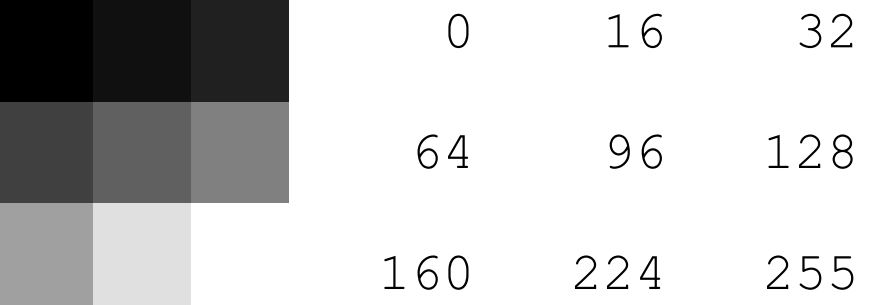

•Um histograma é uma representação gráfica da distribuição de tons de uma imagem. O eixo horizontal apresenta os possíveis valores dos *pixels* (neste

caso de 0 a 255) e o eixo vertical indica quantos *pixels* da imagem tem aquele valor.

- •O histograma exemplo corresponde a uma imagem onde metade dos *pixels* são brancos e a outra metade são pretos.
- •Histogramas são muito uteis em processamento de imagem para determinar valores de disparo (*trigger*), ajuste de brilho e contraste, valores limites em tomadas de decisão, etc.
- •A construção de um histograma requer que todos os *pixels* da imagem sejam analisados; portanto, é interessante o uso de algoritmos otimizados para esta finalidade.

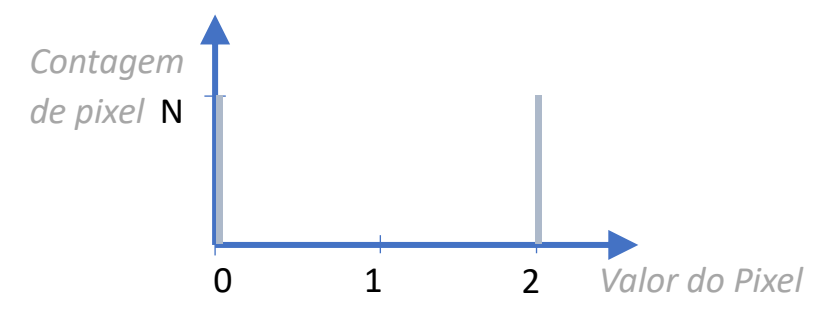

**Sugestão de Algoritmo:**

- •Uma possível solução está apresentada como um diagrama de atividades seguindo a notação da UML 2.5.
- •Deve ser planejada a alocação das variáveis aos registradores do processador. Se for necessário usar registradores além de R0-R3 e R12 então, pelas regras da AAPCS, devem ser salvos na pilha e recuperados antes do retorno da função.
- •Observe como este algoritmo é eficiente, lendo cada *pixel* uma única vez e usando seu valor para indexar um dos elementos do histograma.
- •Apesar da imagem ser uma matriz, a leitura dos *pixels* é realizada como se fosse um vetor.

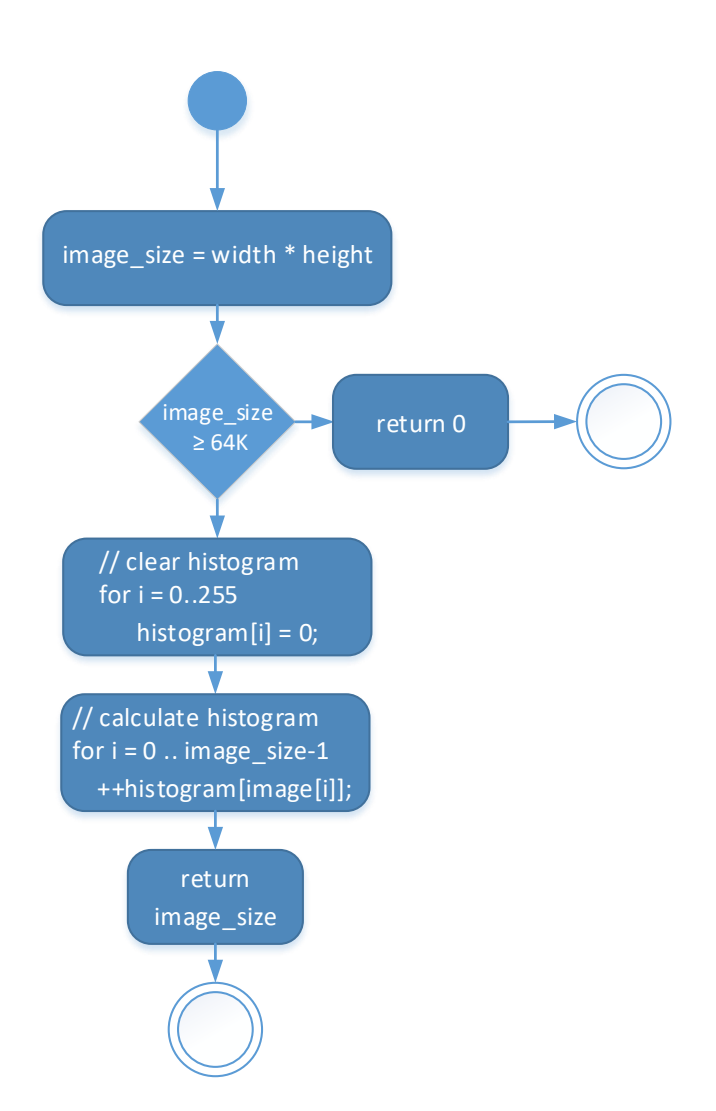

```
Conteúdo ao arquivo (readme.txt):
Disciplina: ELF74
Laboratório: 2
Equipe: Nome do aluno 1, RA
         Nome do aluno 2, RA
Data: XX/YY/ZZZZ
```
### **Configuração de Diretórios:**

Manter os projetos de todos os laboratórios no mesmo nível de diretório que o diretório da "*TivaWare*", também manter o nome do diretório original: **"TivaWare\_C\_Series-2.2.0.295"**. Isto serve para que consiga compilar os exemplos do professor e vice-versa, quando entregar os laboratórios para avaliação.

Para entregar o Laboratório enviar um *email* para o professor com o diretório do projeto compactado em um arquivo .zip.

```
Email: garcez@professores.utfpr.edu.br
Título: ELF74 – Laboratório 2
Corpo do email:
Equipe: Aluno1, RA
         Aluno2, RA
Anexo: lab2.zip
```
#### **Composição da nota exclusivamente para este Laboratório:**

- 1) Versão do Código 100% escrito em "C/C++": **90%**
- 2) Versão do Código escrito em "Assembly" e "C/C++": **+10%**
- 3) Versão do Código escrito em "Assembly" e "C/C++" com a função rodando em RAM: **+20%**